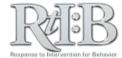

## **Average Students per Month**

This report allows you to see if the number of students who receive referrals each month is increasing or decreasing.

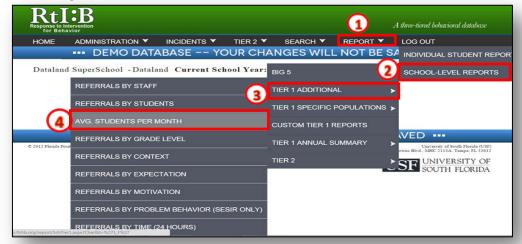

From the Report (1) tab, select "School-Level Reports (2)," then "Tier 1 Additional (3)," and then select "Avg. Students per Month (4)."

| School-Level Report                                 |                       |      |
|-----------------------------------------------------|-----------------------|------|
| Average Number of Students with Referrals per Month |                       |      |
|                                                     | Main                  | Menu |
| Select Tier 1 Report Options                        |                       |      |
| School Year                                         | 2014-2015             |      |
| Incident Type                                       | Major •               |      |
| Show Table                                          |                       |      |
| Multi-year Graph❷                                   | ⊚ Yes ● No            |      |
| Number of Years                                     | 2 •                   |      |
|                                                     | Generate Report Reset |      |

Select your Report
Options. Click "Generate
Report (5)."

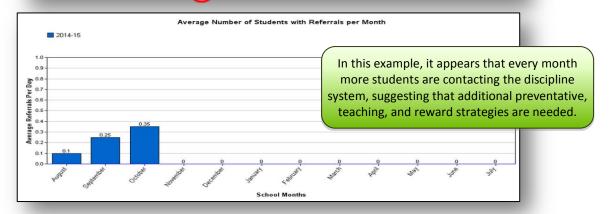

## **Average Number of Students per Month**

While it's tempting to evaluate school progress by removing the impact of "frequent flyer students," doing so obscures the impact these students have on your school-wide climate. All instructional planning for Tier 1 behavior should be based on the monthly referral rate, which provides the average number of referrals per day per month.